## MyQuest®

## Quick Reference Guide

## Reset a forgotten password

- **1.** Go to [MyQuest.QuestDiagnostics.com](http://myquest.questdiagnostics.com/).
- **2.** Click *SIGN IN*.

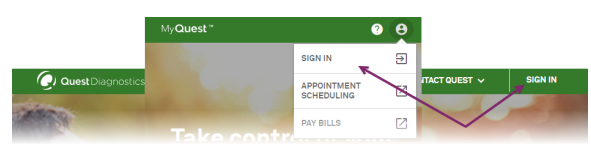

**3.** Click *Reset Password*.

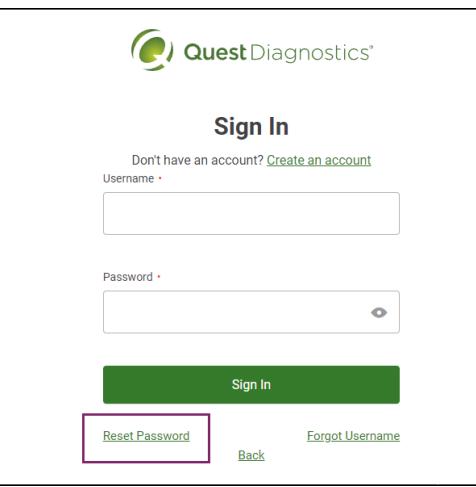

**4.** Type your username and click *Continue*.

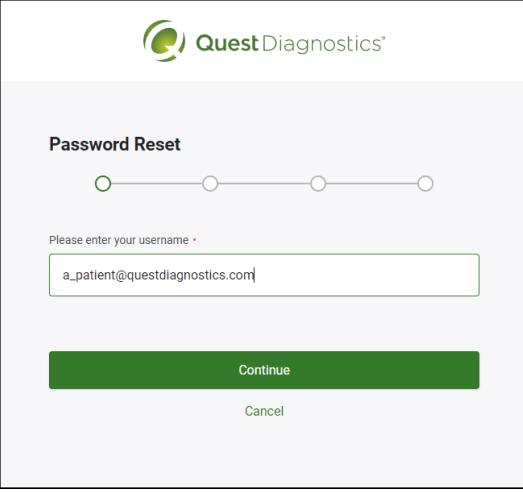

**5.** Check your email (the 1 that is associated with your MyQuest account) for a message with the following:

**From/Sender:** NoReply@QuestDiagnostics.com **Subject:** Password Reset

**6.** Type the verification code and then click *Continue*.

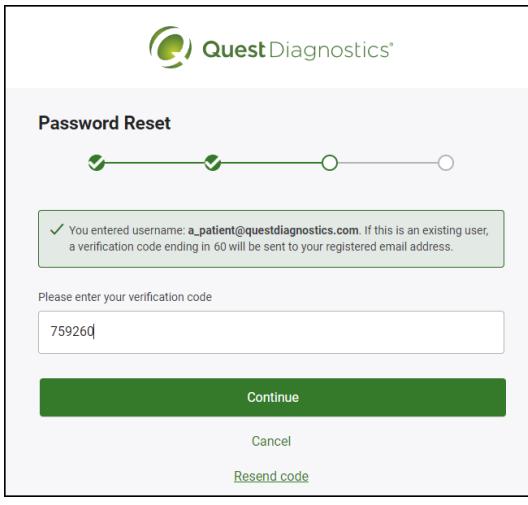

**IMPORTANT!** If you clicked *Resend code*, make sure to use the code in the email that has the same ending numerals as specified in the on-screen message.

**7.** Type your new password, and then type it again to confirm.

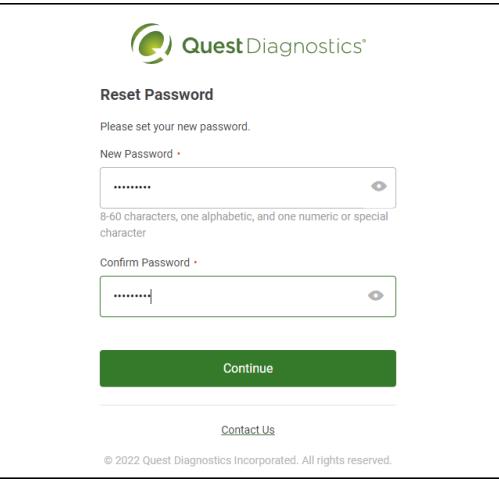

Passwords are case-sensitive, must be 8–22 characters in length, and contain at least 1 alphabetic and 1 numeric or special character.

- **8.** Click *Continue*.
- **9.** When you see the *Your password has been reset* message, click *Back to Sign In* and then sign in to your account with your new password.

If you need additional help, send us an email: [MyQuestSupport@QuestDiagnostics.com](mailto:MyQuestSupport@questdiagnostics.com?subject=Reset Password - Need More Help)

## **QuestDiagnostics.com**

Quest, Quest Diagnostics, any associated logos, and all associated Quest Diagnostics registered or unregistered trademarks are the property of Quest Diagnostics. All third-party marks–® and ™–are the property of their respective owners.

© 2022 Quest Diagnostics Incorporated. All rights reserved.

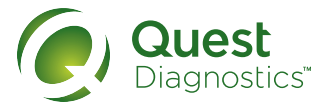

Quest Diagnostics Incorporated and its subsidiaries (Quest) complies with applicable federal civil rights laws and does not discriminate on the basis of race, color, national origin, age, disability, or sex. ATTENTION: If you speak English, language assistance services, free of charge, are available to you. Call 1.844.698.1022. ATENCIÓN: Si habla español (Spanish), tiene a su disposición servicios gratuitos de asistencia lingüística. Llame al 1.844.698.1022. 注意:如果您使用繁體中文 (Chinese),您可以免費獲得語言援助服務. 請致電 1.844.698.1022.